Once the Hiring Manager decides on a candidate that they want to offer a candidate the position, you first need to **"PAUSE the job"** so you don't get new candidates apply. Do not close the job as you do not want to do that until after the candidate starts working. *This avoids you having to post a new job if the candidate decides to not work before they start.*

*1. Go to the Recruiting tab and on the right side where 3 dots are, click and a menu will pop up. Select "Pause Job". It will change the status to Paused. You w*

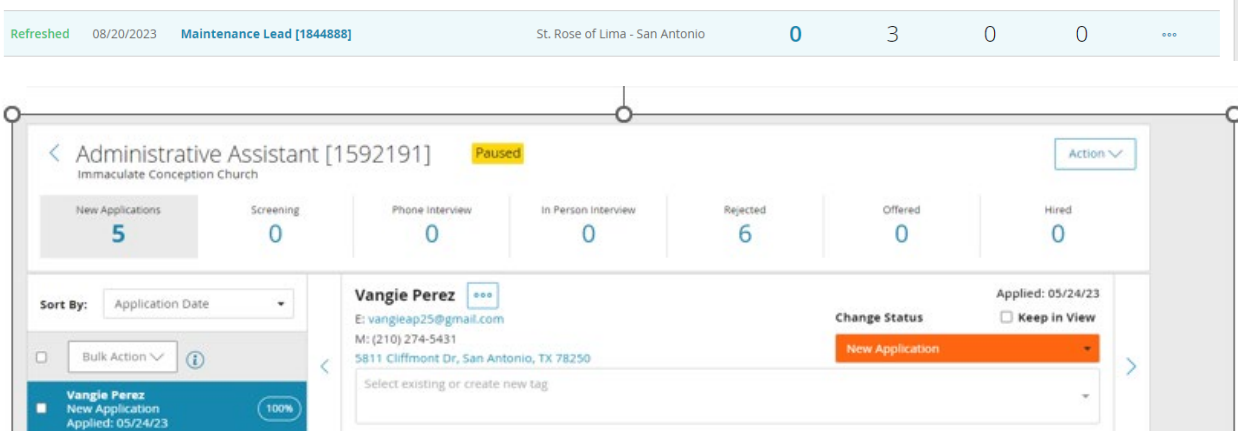

2. Go to the candidate you have chosen for the position and change status to Offer Extended.

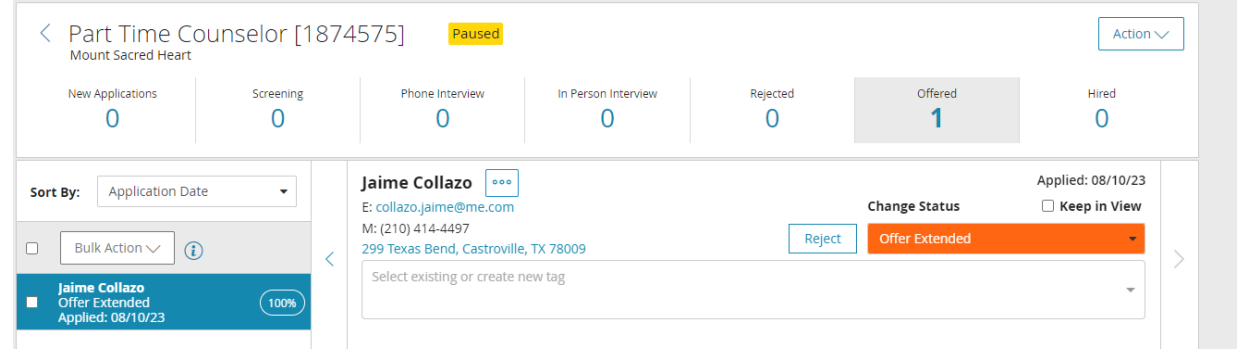

3. Once you are on candidate's name be sure to click on OFFER LETTER on top menu and you will see a new screen with an orange "Send Offer Letter" button.

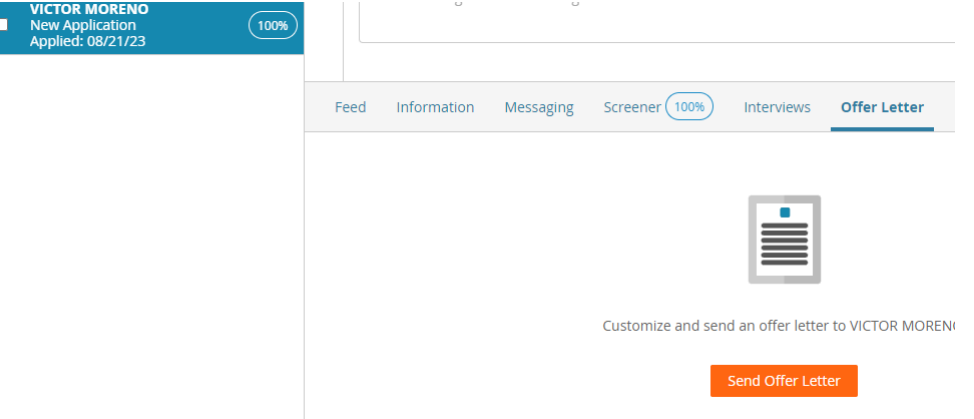

4. Click on the Send Offer Letter and the following screen should pop up:

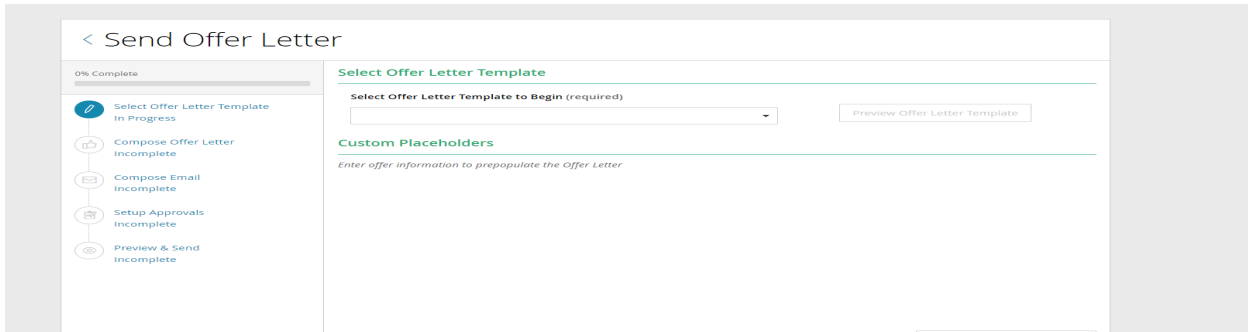

4a. for Parishes, select "Standard Offer Letter", new data will appear on the screen. Complete every data field as requested.

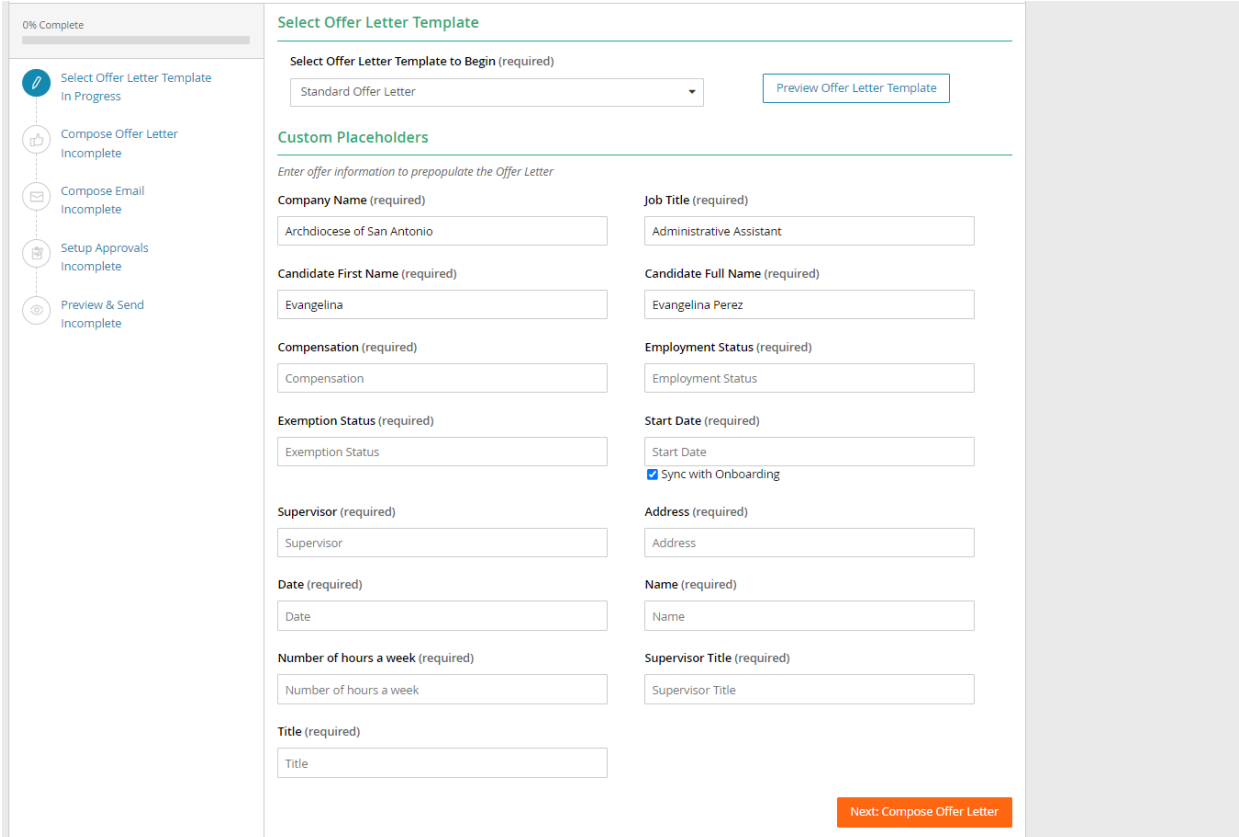

- Company Name: ex: St. Mark Catholic Church Job Title: Should be job title you posted.
- Candidate First Name Last Name
- Compensation: ex: \$15 per hour (if hourly) or \$35,000 annual salary (if salaried)
- Employment Status: ex: full-time or part-time or seasonal or temporary *(temp status is only for 90 days).*
- Exemption: non-exempt (hourly)

- Start Date: MMDDYYYY *Has to be no less than 10 days from the date you are sending the letter*  to allow enough time for all the onboarding activities, background check and HR work to be completed. *DO NOT PUT ANYTHING SOONER THAN 10 DAYS FROM DATE ON OFFER LETTER. Always check Sync with Onboarding.*
- Supervisor: Priest's name Address: Street Address, City, State Zip
- Date: *Today's Date typed out ex:August 1, 2023* Name: Name of person sending letter
- Number of hours a week: ## Supervisor Title: Pastor
- Title: should be title of whoever is sending offer letter

4b. CLICK on **Compose Letter** (bottom right after all data entered) – the Offer Letter comes up, be sure you carefully read all the information on the letter and delete or correct anything needed. Confirm spelling, correct typos etc. since we want the letter to look professional.

4c. Once complete, CLICK on **Next: Compose Email.** 

4d. ALWAYS add Pastor/Principal/Hiring Manager's email in the CC section. You should also add your own email address in BCC section to ensure you receive. Note: The reason you are copying everyone is to ensure all understand what the candidate is receiving and the steps/action they must complete before moving to the next process. *IMPORTANT: If all the items are not completed, it will delay their hiring process and start date.* 

4e. CLICK on **Next: Setup Approvals** orange button on bottom right. There is NO ACTION NEEDED HERE; DO NOT enable, leave it as Disabled. Just CLICK on **Next: Preview & Send.**

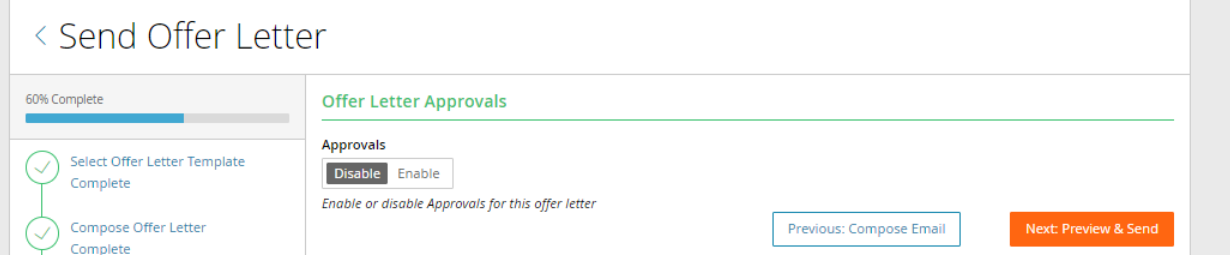

5. The Preview Email and Offer Letter will display and allow you to read one more time before sending. If any corrections need to be made before sending, click on the appropriate section on Left Menu. Once you correct you keep clicking on next button on bottom until you get back to this screen.

5a. Once you are sure all is good to go, CLICK on Send Offer Letter.

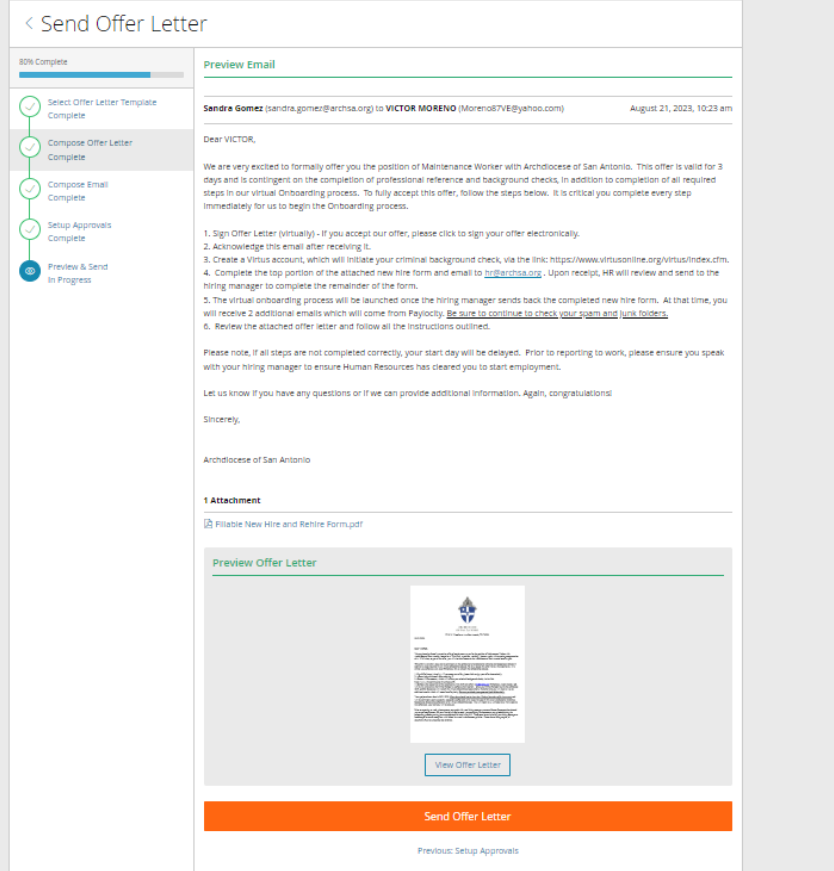

5b. If you decide to NOT send letter, you can click on Previous Set Approvals or click on the top Send

#### < Send Offer Letter

Offer Letter text and it will give you the option to Cancel Sending the Offer Letter.

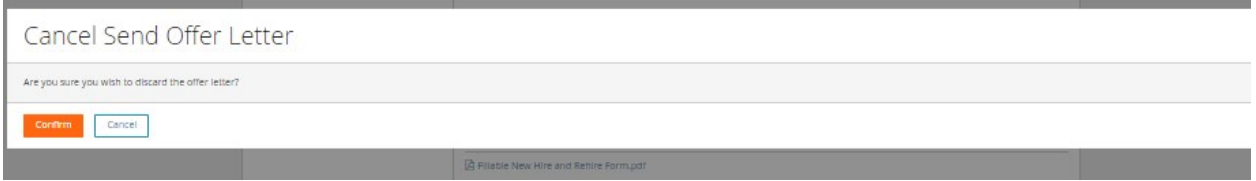

6. You will now see the Job Offer Letter in the candidate's Offer Letter section as shown below:

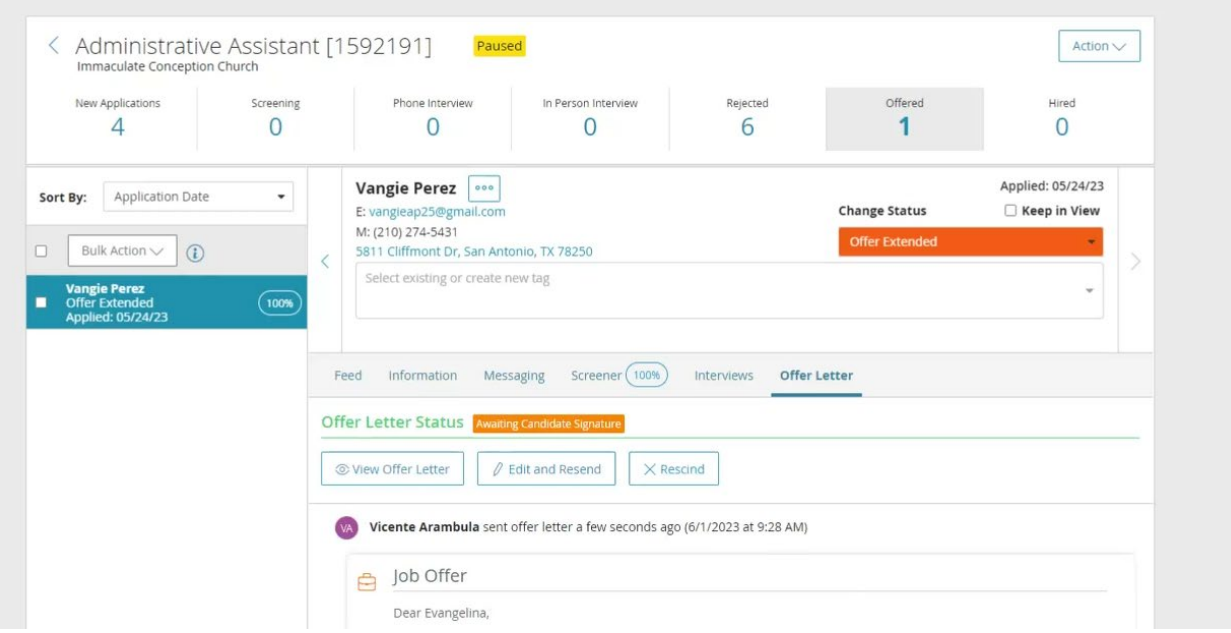

- 7. Bookkeepers/Hiring Managers should call the candidate to let them know the offer letter and email were sent and advise them to read very carefully and to do ALL the steps otherwise the hiring process and their start date will be delayed by Human Resources.
- 8. Bookkeepers/Hiring Managers should start doing Professional Reference Checks to ensure the employee is a good hire.

Hiring Managers do have the right to rescind/retract the job offer if they do not receive satisfactory comments from prior employer(s. This must also be done formally in Paylocity.

Quesitons regarding the offer letter process can be sent to [hr@archsa.org](mailto:hr@archsa.org) or emailed to your specific HR Business Partner. Thank you for all you do!

Human Resources Team [hr@archsa.org](mailto:hr@archsa.org)